### **APLIKASI APLIKASI PELAYANAN TKI & TKA DINAS TENAGA KERJA DAN TRANSMIGRASI PROVINSI KALIMANTAN SELATAN**

### **Muhammad Irfansyah<sup>1</sup> , Budi Setiadi<sup>2</sup> , M. Iqbal Firdaus<sup>3</sup>**

1)Teknik Informatika, 55201,FTI Universitas Islam Kalimantan MAB Banjarmasin, NPM 18630106 2)Teknik Informatika, 55201, FTI Universitas Islam Kalimantan MAB Banjarmasin, NIDN. **00111075001** 3)Teknik Informatika, 55201,FTI Universitas Islam Kalimantan MAB Banjarmasin, NIDN. **1121118701** Email:muhammadirfansyah926@gmail.com/HP.082149674086

#### **ABSTRAK**

Disnakertrans Provinsi Kalimantan Selatan yaitu dinas yang memiliki kewenangan dibidang pembinaan dan penempatan tenaga kerja juga perlindungan tenaga kerja pada wilayah Provinsi Kalimantan Selatan.Salah satu layanan yang ada pada Disnakertrans Provinsi Kalimantan Selatan yaitu pengelolaan data untuk TKI & TKA. Dimana data tersebut sangat banyak dan dikelola secara manual menggunakan register manual. Hal ini menyebabkan serta sulitnya mencari data TKI & TKA yang sudah lama, sehingga hal ini menyulitkan bagi pimpinan yang ingin mencari data pegawai atau data-data yang lainnya.Aplikasi yang dibangun ini, dibuat dengan menggunakan tools seperti *Visual Studio Code*, *MySQL*, *XAMPP* sebagai *database* dengan bahasa pemprograman *HTML* dan *PHP* ditambah dengan *Framework CodeIgniter* , dan dirancang dengan alur serta rancangan antar muka yang sederhana menggunakan metode perancangan meliputi, perencangan *Use Case Diagram*, *Activity Diagram*, *Sequence Diagram*, *Class Diagram*, Struktur tabel *database* dan beberapa perancangan diagram-diagram lainnya yang menjelaskan alur berjalannya sistem yang telah dibangun.Hasil dari rancangan aplikasi ini yaitu Aplikasi Pelayanan TKI & TKA Dinas Tenaga Kerja dan Transmigrasi Provinsi Kalimantan Selatan yang berguna untuk mengelola dan mengolah data pelayanan TKI dan TKA.

Kata Kunci : Pelayanan, Tenaga Kerja Indonesia, Tenaga Kerja Asing

#### **ABSTRACT**

The South Kalimantan Provincial Manpower and Transmigration Office is an agency that has authority in the field of training and placement of workers as well as labor protection in the South Kalimantan Province region. One of the services available at the South Kalimantan Province Manpower and Transmigration Office is data management for TKI & TKA. Where the data is very large and is managed manually using manual registers. This makes it difficult to find old TKI & TKA data, so this makes it difficult for leaders who want to look for employee data or other data. The application that was built was created using tools such as Visual Studio Code, MySQL, XAMPP as database with HTML and PHP programming languages coupled with the CodeIgniter Framework, and designed with a simple flow and interface design using design methods including, designing Use Case Diagrams, Activity Diagrams, Sequence Diagrams, Class Diagrams, database table structures and several diagram designs others which explain the flow of the system that has been built. The result of this application design is the TKI & TKA Service Application for the Manpower and Transmigration Service of South Kalimantan Province which is useful for managing and processing data on TKI and TKA services.

Keywords: Services, Indonesian Workers, Foreign Workers

#### **PENDAHULUAN**

Saat ini, teknologi informasi telah menjadi pilar utama dalam segala aspek kehidupan manusia. Dengan perkembangan komputer yang pesat, pengolahan informasi menjadi lebih cepat dan efisien. Secara umum, teknologi informasi merujuk pada segala bentuk teknologi yang membantu manusia dalam mengubah, menciptakan, dan menyebarkan informasi.

Perkembangan terus-menerus dalam teknologi informasi telah memengaruhi proses di lingkungan kerja. Untuk meningkatkan efektivitas dan efisiensi, serta menyediakan informasi yang dibutuhkan, kita memanfaatkan teknologi dengan mengubah sistem manual menjadi terkomputerisasi. Sistem ini dapat mengatasi hambatan yang timbul dari proses manual, sehingga memperoleh informasi yang diperlukan tidak lagi memakan waktu yang lama.

Disnakertrans Provinsi Kalimantan Selatan merupakan lembaga yang bertanggung jawab dalam mengawasi serta menempatkan tenaga kerja dan memberikan perlindungan terhadap mereka di wilayah tersebut. Sebagai instansi pemerintah yang mengurusi urusan ketenagakerjaan dan transmigrasi di daerahnya, tugas utamanya meliputi perumusan kebijakan, pelaksanaan kebijakan, administrasi, pengawasan, serta pelaporan dan evaluasi terkait bidang ketenagakerjaan dan transmigrasi.

Selain itu, Disnakertrans memiliki kewenangan dalam memberikan izin-izin seperti Izin Mempekerjakan Tenaga Asing (IMTA), Izin Operasional Perusahaan Penyedia Jasa Pekerja/Buruh, Kartu dan Izin Ketenagakerjaan, Izin Kerja, dan Izin Lembaga Pelatihan Kerja (LPK). Masyarakat dapat mengurus izin-izin ini melalui layanan Pelayanan Terpadu Satu Pintu (PTSP) Disnakertrans.

Meskipun begitu, pengelolaan data mengenai Tenaga Kerja Indonesia (TKI) dan Tenaga Kerja Asing (TKA) di Disnakertrans Provinsi Kalimantan Selatan masih dilakukan secara manual dengan menggunakan Microsoft Excel dan Word. Hal ini mengakibatkan kesulitan dalam mencari data yang sudah lama tersimpan, sehingga menjadi tantangan bagi pimpinan dalam mendapatkan informasi terkait pegawai atau data lainnya.

Pada penelitian Alfian dengan judul Pembangunan Aplikasi Pelayanan Kartu Kuning Pada Dinas Tenaga Kerja Dikabupaten Tasikmalaya Berbasis Android, penelitian ini ditemukan suatu permasalahan yaitu pada dinas tenaga kerja kabupaten tasikmalaya diketahui bahwa para pencari kerja yang datang ke kantor dinas tenaga kerja Kabupaten Tasikmalaya yang bertujuan ingin membuat kartu kuning AK.1, yang di keluarkan oleh pemerintah masih merasa bahwa pelayanan yang diberikan belum optimal.

Pada penelitian Septo dengan judul Aplikasi Job Fair Berbasis Web Pada Dinas Sosial Tenaga Kerja Dan Transmigrasi Kalimantan Selatan, dalam penelitian ini terdapat masalah yaitu Sistem Informasi Job Fair di Dinas Sosial Tenaga Kerja masih semi komputerisasi. Walaupun sudah menggunakan komputer, namun pemanfaatannya belum maksimal.

Pada penelitian Lilis yang berjudul Sistem Informasi Ketenagakerjaan Pada Kantor Disnakerkota Makassar Berbasis Web, pada penelitian ini terdapat masalah pada proses menghubungkan antara pihak pencari kerja dan pihak pencari tenaga kerja khususnya untuk wilayah Makassar terasa sangat sulit dikarenakan media penghubung yang masih bersifat manual di beberapa bagian.

Berdasarkan latar belakang tersebut mendorong untuk mencoba membuat sebuah aplikasi yang mampu mengelola data pelayanan TKI & TKA dengan judul "**APLIKASI APLIKASI PELAYANAN TKI & TKA DINAS TENAGA KERJA DAN TRANSMIGRASI PROVINSI KALIMANTAN SELATAN**"

### **METODE PENELITIAN**

Tahap pengumpulan data yang digunakan dalam penelitian ini yaitu sebagai berikut:

1. Observasi

Mengumpulkan informasi dari Dinas Tenaga Kerja dan Transmigrasi Provinsi Kalimantan Selatan dengan cara turun ke lapangan dan melakukan pencatatan secara terstruktur. Saat melakukan pengamatan, dapat menyaksikan secara langsung proses pengolahan data yang telah ada, sehingga memungkinkan untuk memahami dengan jelas kondisi proses tersebut dan mengamati berbagai data dan laporan.

# 2. Wawancara

Mendapatkan data dengan cara berbicara kepada Direktur dan staf yang dianggap memiliki pemahaman tentang data yang terkait dengan penyusunan skripsi ini. Teknik pengumpulan data melalui wawancara merupakan komunikasi yang krusial dalam penelitian, karena melalui wawancara, data yang dihasilkan akan lebih mendalam karena mampu menggali pemikiran atau pendapat dengan rinci. Pelaksanaan wawancara membutuhkan keterampilan komunikasi yang baik dari peneliti dalam berinteraksi dengan responden.

3. Referensi Literatur

Penulis mendapatkan informasi dengan cara mengunduh jurnal-jurnal yang tersedia di internet dan mempelajarinya untuk mencari data yang dibutuhkan. Menurut A L A Glosary Of Library And Information Science (ALA, 1983), literatur yaitu bahan bacaan yang digunakan dalam berbagai aktivitas baik secara intelektual maupun responsif.

Berikut tahapan model sekuensial linear atau *Waterfall Development Model* :

- 1. Tahapan awal dimulai dengan mengonstruksi keseluruhan sistem dan mengidentifikasi komponen-komponen mana yang akan menjadi fokus pengembangan perangkat lunak, dengan mempertimbangkan interaksi dengan Hardware, User, dan Database.
- 2. Dalam proses ini, dilakukan analisis dan pengumpulan kebutuhan sistem yang mencakup Domain informasi, fungsi yang diperlukan, serta kinerja dan antarmuka yang diinginkan. Hasil analisis dan pengumpulan tersebut kemudian didokumentasikan dan dipresentasikan kepada pengguna.
- 3. Proses Desain melibatkan penerjemahan persyaratan kebutuhan menjadi rancangan perangkat lunak yang dapat dipahami sebelum tahap pengkodean. Fokusnya yaitu pada struktur data, arsitektur perangkat lunak, representasi antarmuka, dan detail algoritma prosedural.
- 4. Pengkodean melibatkan translasi rancangan desain menjadi kode yang dapat dipahami oleh mesin, menggunakan bahasa pemrograman tertentu.
- 5. Setelah tahap Pengkodean selesai, dilanjutkan dengan pengujian perangkat lunak, baik dari segi logika internal maupun fungsional eksternal, untuk memastikan kesesuaian dengan kebutuhan dan mendeteksi kesalahan.
- 6. Proses Pemeliharaan merupakan tahap terakhir dalam siklus pengembangan yang dilakukan setelah perangkat lunak digunakan. Kegiatannya meliputi pemeliharaan korektif, adaptif, dan perbaikan untuk meningkatkan kinerja dan menambah fungsionalitas perangkat lunak.

Diagram use case merupakan pemodelan untuk melakukan (*behavior*) aplikasi yang akan dibuat dan mendeskripsikan sebuah interaksi antara satu atau lebih aktor dengan aplikasi yang akan dibuat. Dengan kata lain diagram use case digunakan untuk mengetahui fungsi apa saja yang ada dalam Aplikasi Pelayanan TKI & TKA Dinas Tenaga Kerja dan Transmigrasi Provinsi Kalimantan Selatan dan siapa yang berhak menggunakan fungsi tersebut.

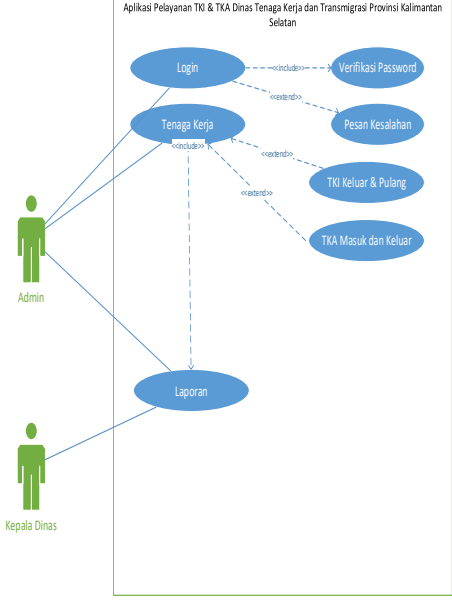

Gambar 1 Use Case Diagram

## **HASIL DAN PEMBAHASAN**

# **Tampilan Hasil Program/Aplikasi**

# **A. Tampilan Antar Muka Masukkan Sistem**

Tampilan antarmuka masukan sistem berfungsi untuk menjelaskan tentang tampilan aplikasi yang akan dibangun untuk mempermudah pengguna dalam mengetahui proses yang terdapat pada aplikasi yang telah dibangun.

1. Halaman Login

Halaman login berfungsi sebagai halaman awal sebelum masuk ke dalam sistem. Pada halaman ini pengguna diminta memasukkan username dan password dengan benar. Jika username password dimasukkan benar maka akan dibawa ke halaman menu utama atau beranda. Sebaliknya jika username dan password salah maka muncul pesan kesalahan.

2. Halaman Beranda

Halaman beranda merupakan halaman awal setelah berhasil masuk ke dalam sistem dengan menggunakan username dan password yang bena. Pada halaman ini terdapat navigasi untuk menuju halaman lainnya seperti menu master, register, laporan dan menu logout.

3. Halaman Syarat Tenaga Kerja Halaman Syarat tenaga kerja berfungsi untuk mengelola data syarat tenaga kerja. Tombol

tambah pada halaman berfungsi untuk menampilkan halaman tambah data, tombol ubah berfungsi untuk menampilkan halaman ubah data, tombol hapus berfungsi untuk menghapus data dan tombol detail untuk menampilkan detail data.

- 4. Halaman Tambah Syarat Tenaga Kerja Halaman tambah syarat tenaga kerja berfungsi untuk menambah data syarat tenaga kerja. Tombol simpan untuk menyimpan data dan tombol kembali untuk kembali ke halaman sebelumnya.
- 5. Halaman Ubah Syarat Tenaga Kerja Halaman ubah syarat tenaga kerja berfungsi untuk mengubah data syarat tenaga kerja. Tombol simpan untuk menyimpan data dan tombol kembali untuk kembali ke halaman sebelumnya.
- 6. Halaman Detail Syarat Tenaga Kerja Halaman detail syarat tenaga kerja berfungsi untuk melihat detail data syarat tenaga kerja. Tombol kembali untuk kembali ke halaman sebelumnya.
- 7. Halaman Syarat Lampiran Halaman syarat lampiran berfungsi untuk mengelola data syarat lampiran. Tombol tambah pada halaman berfungsi untuk menampilkan halaman tambah data, tombol ubah berfungsi untuk menampilkan halaman ubah data, tombol hapus berfungsi untuk menghapus data dan tombol detail untuk menampilkan detail data.
- 8. Halaman Tambah Syarat Lampiran Halaman tambah syarat lampiran berfungsi untuk menambah data syarat lampiran. Tombol simpan untuk menyimpan data dan tombol kembali untuk kembali ke halaman sebelumnya.
- 9. Halaman Ubah Syarat Lampiran Halaman ubah syarat lampiran berfungsi untuk mengubah data syarat lampiran. Tombol simpan untuk menyimpan data dan tombol kembali untuk kembali ke halaman sebelumnya.
- 10. Halaman Detail Syarat Lampiran Halaman detail syarat lampiran berfungsi untuk melihat detail data syarat lampiran. Tombol kembali untuk kembali ke halaman sebelumnya.
- 11. Halaman Tenaga Kerja Halaman tenaga kerja berfungsi untuk mengelola data tenaga kerja. Tombol tambah pada halaman berfungsi untuk menampilkan halaman tambah data, tombol ubah berfungsi untuk menampilkan halaman ubah data, tombol hapus berfungsi untuk menghapus data dan tombol detail untuk menampilkan detail data.
- 12. Halaman Tambah Tenaga Kerja Halaman tambah tenaga kerja berfungsi untuk menambah data tenaga kerja. Tombol simpan untuk menyimpan data dan tombol kembali untuk kembali ke halaman sebelumnya
- 13. Halaman Ubah Tenaga Kerja

Halaman ubah tenaga kerja berfungsi untuk mengubah data tenaga kerja. Tombol simpan untuk menyimpan data dan tombol kembali untuk kembali ke halaman sebelumnya.

14. Halaman Detail Tenaga Kerja

Halaman detail tenaga kerja berfungsi untuk melihat detail data tenaga kerja. Tombol kembali untuk kembali ke halaman sebelumnya.

15. Halaman TKI Keluar

Halaman TKI keluar berfungsi untuk mengelola data TKI keluar. Tombol tambah pada halaman berfungsi untuk menampilkan halaman tambah data, tombol ubah berfungsi untuk menampilkan halaman ubah data, tombol hapus berfungsi untuk menghapus data dan tombol detail untuk menampilkan detail data.

- 16. Halaman Tambah TKI Keluar Halaman tambah TKI keluar berfungsi untuk menambah data TKI keluar. Tombol simpan untuk menyimpan data dan tombol kembali untuk kembali ke halaman sebelumnya.
- 17. Halaman Ubah TKI Keluar Halaman ubah TKI keluar berfungsi untuk mengubah data TKI keluar. Tombol simpan untuk menyimpan data dan tombol kembali untuk kembali ke halaman sebelumnya.
- 18. Halaman Detail TKI Keluar

Halaman detail TKI keluar berfungsi untuk melihat detail data TKI keluar. Tombol kembali untuk kembali ke halaman sebelumnya. Pada halaman ini terdapat tombol unggah untuk mengunggah lampiran TKI Keluar. Tombol unggah untuk menampilkan halaman unggah lampiran.

19. Halaman Unggah Lampiran TKI Keluar

Halaman unggah lampiran TKI keluar berfungsi untuk menambah data lampiran TKI keluar. Tombol simpan untuk menyimpan data dan tombol batal untuk kembali ke halaman sebelumnya.

20. Halaman TKI Pulang

Halaman TKI pulang berfungsi untuk mengelola data TKI pulang. Tombol tambah pada halaman berfungsi untuk menampilkan halaman tambah data, tombol ubah berfungsi untuk menampilkan halaman ubah data, tombol hapus berfungsi untuk menghapus data dan tombol detail untuk menampilkan detail data.

- 21. Halaman Tambah TKI Pulang Halaman tambah TKI pulang berfungsi untuk menambah data TKI pulang. Tombol simpan untuk menyimpan data dan tombol kembali untuk kembali ke halaman sebelumnya.
- 22. Halaman Ubah TKI Pulang Halaman ubah TKI pulang berfungsi untuk mengubah data TKI pulang. Tombol simpan untuk menyimpan data dan tombol kembali untuk kembali ke halaman sebelumnya.
- 23. Halaman Detail TKI Pulang Halaman Detail TKI pulang berfungsi untuk melihat detail data TKI pulang. Tombol kembali untuk kembali ke halaman sebelumnya.
- 24. Halaman TKA Masuk Halaman TKA Masuk berfungsi untuk mengelola data TKA masuk. Tombol tambah pada halaman berfungsi untuk menampilkan halaman tambah data, tombol ubah berfungsi untuk menampilkan halaman ubah data, tombol hapus berfungsi untuk menghapus data dan tombol detail untuk menampilkan detail data.
- 25. Halaman Tambah TKA Masuk Halaman tambah TKA Masuk berfungsi untuk menambah data TKA masuk. Tombol simpan untuk menyimpan data dan tombol kembali untuk kembali ke halaman sebelumnya.
- 26. Halaman Ubah TKA Masuk Halaman ubah TKA Masuk berfungsi untuk mengubah data TKA masuk. Tombol simpan untuk menyimpan data dan tombol kembali untuk kembali ke halaman sebelumnya.
- 27. Halaman Detail TKA Masuk

Halaman detail TKA Masuk berfungsi untuk melihat detail data TKA masuk. Tombol kembali untuk kembali ke halaman sebelumnya. Pada halaman ini terdapat tombol unggah untuk mengunggah lampiran TKA masuk. Tombol unggah untuk menampilkan halaman unggah lampiran.

28. Halaman Unggah Lampiran TKA Masuk

Halaman unggah lampiran TKA masuk berfungsi untuk menambah data lampiran TKA masuk. Tombol simpan untuk menyimpan data dan tombol batal untuk kembali ke halaman sebelumnya.

29. Halaman TKA Keluar

Halaman TKA keluar berfungsi untuk mengelola data TKA keluar. Tombol tambah pada halaman berfungsi untuk menampilkan halaman tambah data, tombol ubah berfungsi untuk menampilkan halaman ubah data, tombol hapus berfungsi untuk menghapus data dan tombol detail untuk menampilkan detail data.

- 30. Halaman Tambah TKA Keluar Halaman tambah TKA keluar berfungsi untuk menambah data TKA keluar. Tombol simpan untuk menyimpan data dan tombol kembali untuk kembali ke halaman sebelumnya.
- 31. Halaman Ubah TKA Keluar Halaman ubah TKA keluar berfungsi untuk mengubah data TKA keluar. Tombol simpan untuk menyimpan data dan tombol kembali untuk kembali ke halaman sebelumnya.
- 32. Halaman Detail TKA Keluar Halaman detail TKA keluar berfungsi untuk melihat detail data TKA keluar. Tombol kembali untuk kembali ke halaman sebelumnya.

# **B. Tampilan Antar Muka Keluaran Sistem**

Tampilan antarmuka keluaran sistem merupakan output hasil informasi dari inputan pada aplikasi. output ini akan menampilkan data keluaran hasil dari data yang diinput oleh admin yang berupa laporan-laporan (report). Adapun antarmuka keluaran aplikasi ini sebagai berikut

1. Halaman Laporan Syarat Tenaga Kerja

Laporan syarat tenaga kerja berfungsi sebagai halaman untuk memfilter data sebelum laporan dicetak. Tombol lihat data berfungsi untuk melihat dan memfilter laporan. Tombol cetak berfungsi untuk mencetak akan muncul setelah data difilter.

- 2. Cetak Laporan Syarat Tenaga Kerja Cetak Laporan syarat tenaga kerja berfungsi sebagai halaman untuk mencetak laporan syarat tenaga kerja.
- 3. Halaman Laporan Syarat Lampiran

Laporan syarat lampiran berfungsi sebagai halaman untuk memfilter data sebelum laporan dicetak. Tombol lihat data berfungsi untuk melihat dan memfilter laporan. Tombol cetak berfungsi untuk mencetak akan muncul setelah data difilter.

- 4. Cetak Laporan Lampiran Cetak Laporan syarat lampiran berfungsi sebagai halaman untuk mencetak laporan syarat lampiran.
- 5. Halaman Laporan Tenaga Kerja

Laporan tenaga kerja berfungsi sebagai halaman untuk memfilter data sebelum laporan dicetak. Tombol lihat data berfungsi untuk melihat dan memfilter laporan. Tombol cetak berfungsi untuk mencetak akan muncul setelah data difilter.

- 6. Cetak Laporan Tenaga Kerja Cetak Laporan tenaga kerja berfungsi sebagai halaman untuk mencetak laporan tenaga kerja. 7. Halaman Laporan TKI Keluar
- Laporan TKI Keluar berfungsi sebagai halaman untuk memfilter data sebelum laporan dicetak. Tombol lihat data berfungsi untuk melihat dan memfilter laporan. Tombol cetak berfungsi untuk mencetak akan muncul setelah data difilter.
- 8. Cetak Laporan TKI Keluar Cetak Laporan TKI keluar berfungsi sebagai halaman untuk mencetak laporan TKI keluar.
- 9. Halaman Laporan TKI Pulang Laporan TKI Pulang berfungsi sebagai halaman untuk memfilter data sebelum laporan dicetak. Tombol lihat data berfungsi untuk melihat dan memfilter laporan. Tombol cetak berfungsi untuk mencetak akan muncul setelah data difilter.
- 10. Cetak Laporan TKI Pulang Cetak Laporan TKI pulang berfungsi sebagai halaman untuk mencetak laporan TKI pulang.
- 11. Halaman Laporan TKA Masuk

Laporan TKI Masuk berfungsi sebagai halaman untuk memfilter data sebelum laporan dicetak. Tombol lihat data berfungsi untuk melihat dan memfilter laporan. Tombol cetak berfungsi untuk mencetak akan muncul setelah data difilter.

- 12. Cetak Laporan TKI Masuk Cetak Laporan TKI masuk berfungsi sebagai halaman untuk mencetak laporan TKI masuk.
- 13. Halaman Laporan TKA Keluar Laporan TKA Keluar berfungsi sebagai halaman untuk memfilter data sebelum laporan dicetak. Tombol lihat data berfungsi untuk melihat dan memfilter laporan. Tombol cetak berfungsi untuk mencetak akan muncul setelah data difilter.
- 14. Cetak Laporan TKA Keluar Cetak Laporan TKA keluar berfungsi sebagai halaman untuk mencetak laporan TKA keluar.
- 15. Halaman Laporan Pengaduan

Laporan Pengaduan berfungsi sebagai halaman untuk memfilter data sebelum laporan dicetak. Tombol lihat data berfungsi untuk melihat dan memfilter laporan. Tombol cetak berfungsi untuk mencetak akan muncul setelah data difilter.

16. Cetak Laporan Pengaduan

Cetak Laporan Pengaduan berfungsi sebagai halaman untuk mencetak laporan Pengaduan.

# **PENGUJIAN**

### **Rencana Pengujian**

Rencana Pengujian dari Aplikasi Aplikasi Pelayanan TKI & TKA Dinas Tenaga Kerja dan Transmigrasi Provinsi Kalimantan Selatan selengkapnya dapat dilihat pada tabel berikut:

Tabel 1 Rancangan Pengujian Sistem

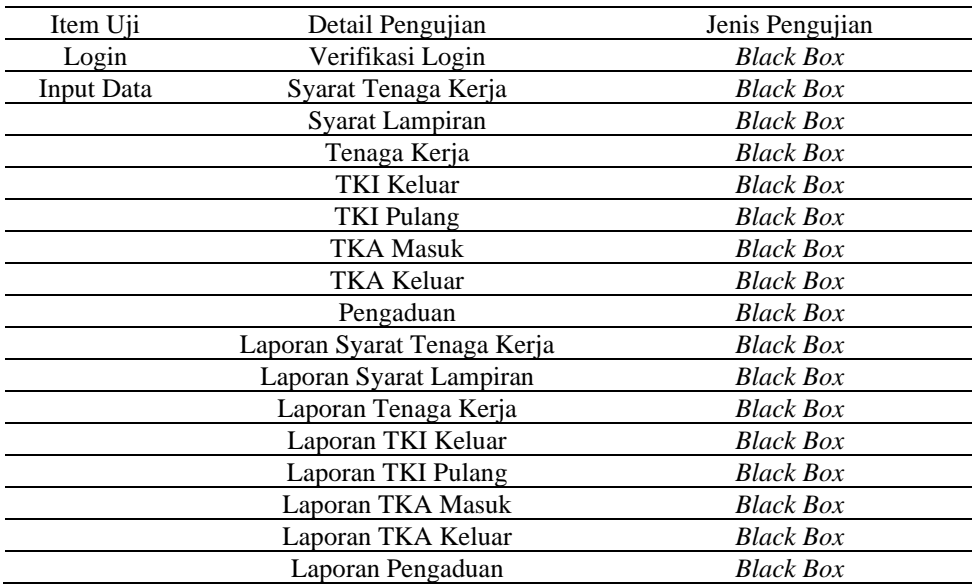

# **Kasus dan Hasil Pengujian**

1. Login

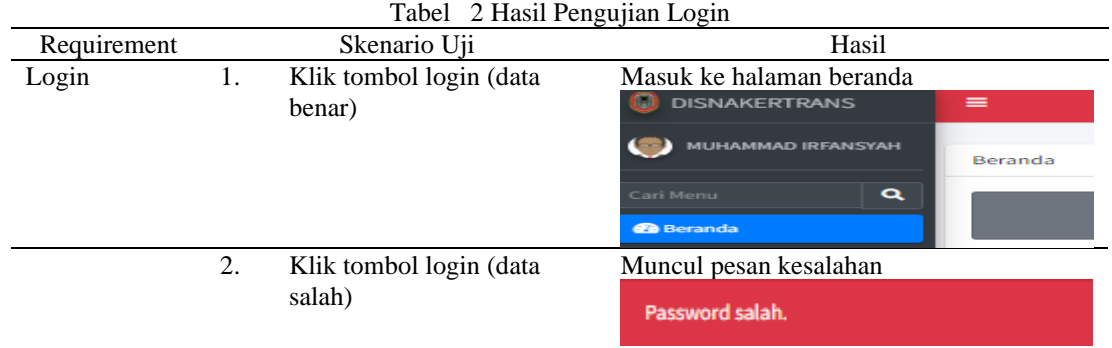

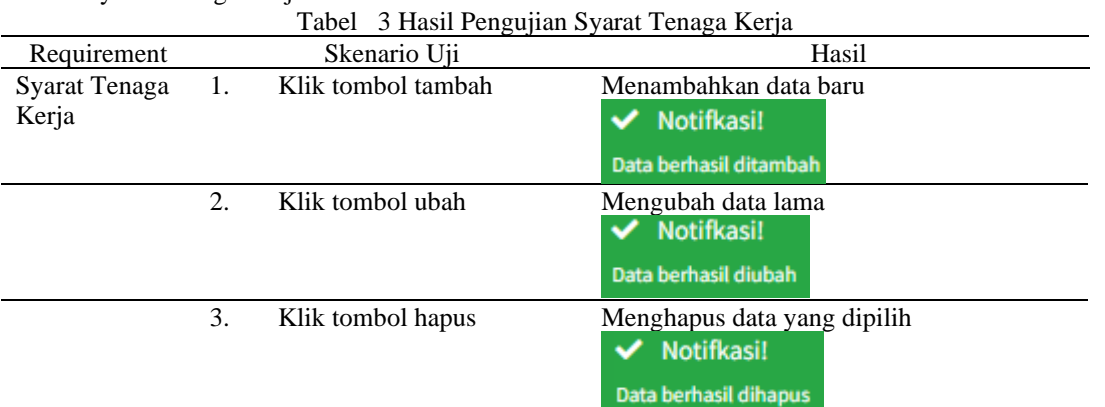

2. Syarat Tenaga Kerja

3. Syarat Lampiran

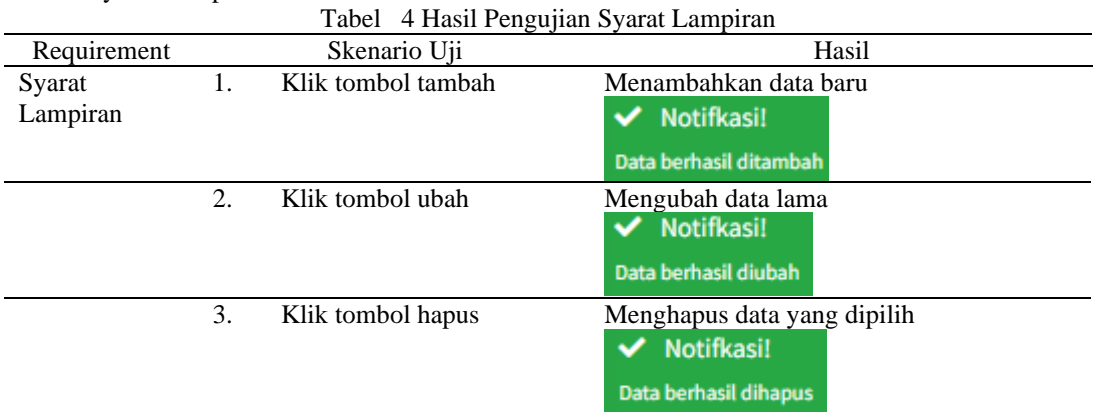

4. Tenaga Kerja

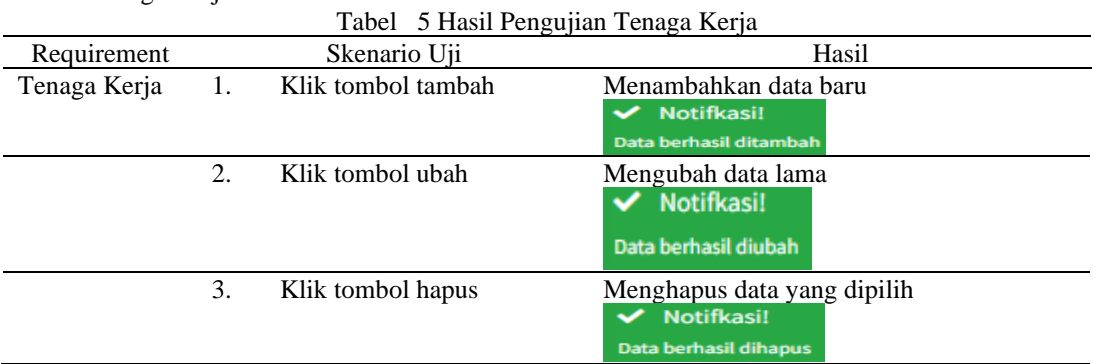

## 5. TKI Keluar

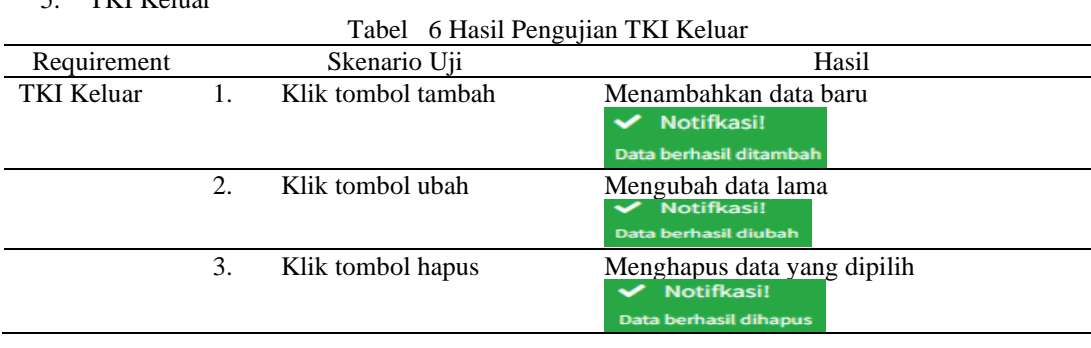

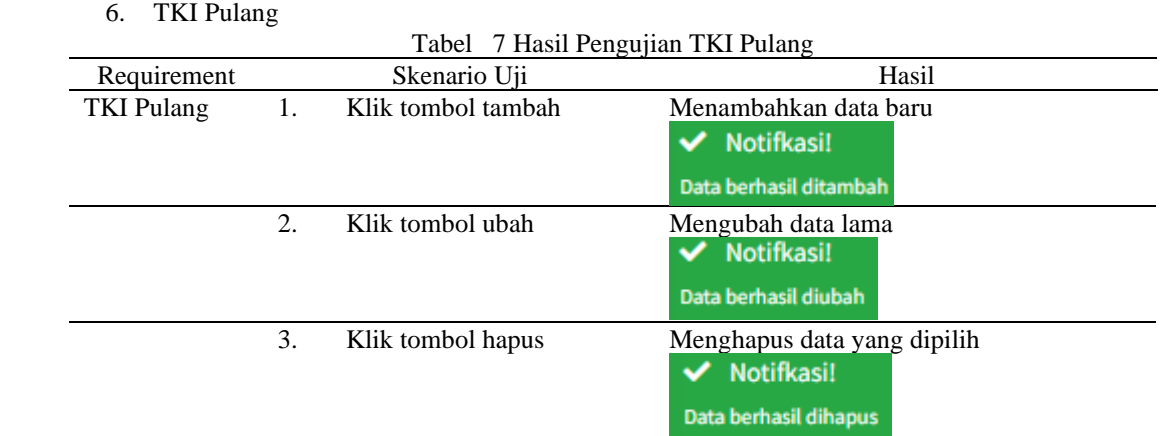

# 7. TKA Masuk

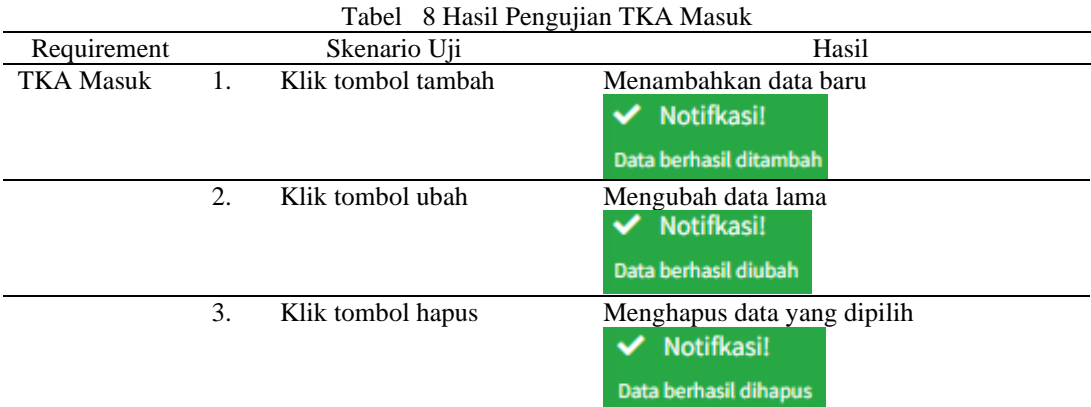

8. TKA Keluar

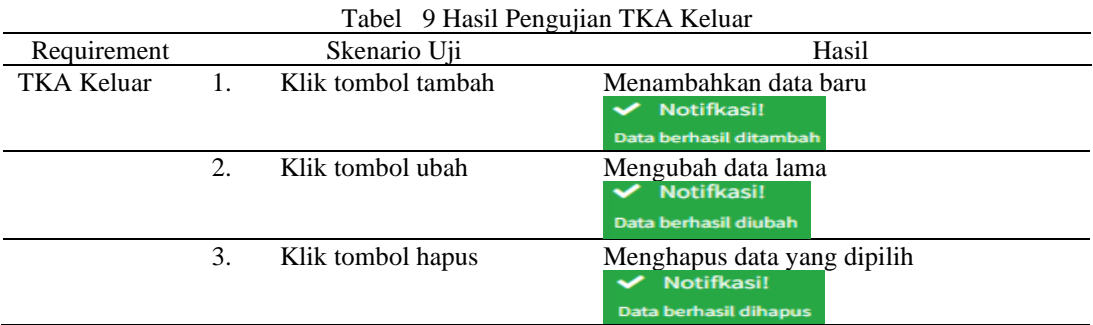

# 9. Pengaduan

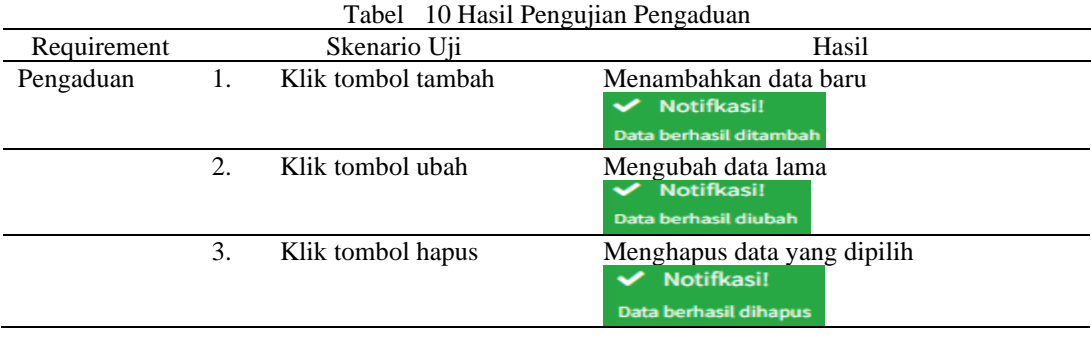

### 10. Laporan Syarat Tenaga Kerja

Tabel 11 Hasil Pengujian Laporan Syarat Tenaga Kerja

| Requirement                 | Skenario Uji |                   | Hasil            |
|-----------------------------|--------------|-------------------|------------------|
| Laporan Syarat Tenaga Kerja | . .          | Klik tombol cetak | Mencetak laporan |

### 11. Laporan Syarat Lampiran

Tabel 12 Hasil Pengujian Laporan Syarat Lampiran

| Requirement             | Skenario Uji |                   | Hasil            |
|-------------------------|--------------|-------------------|------------------|
| Laporan Syarat Lampiran | . .          | Klik tombol cetak | Mencetak laporan |

#### 12. Laporan Tenaga Kerja

Tabel 13 Hasil Pengujian Laporan Tenaga Kerja

| Requirement          | Skenario Uji |                   | Hasil            |
|----------------------|--------------|-------------------|------------------|
| Laporan Tenaga Kerja | . .          | Klik tombol cetak | Mencetak laporan |

### 13. Laporan TKI Keluar

### Tabel 14 Hasil Pengujian Laporan TKI Keluar

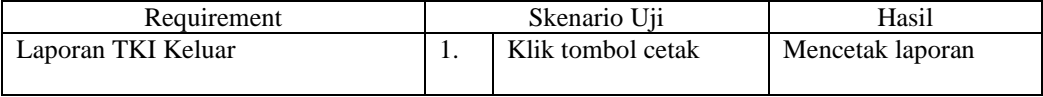

#### 14. Laporan TKI Pulang

Tabel 15 Hasil Pengujian Laporan TKI Pulang

| Requirement        |     | Skenario Uii      | Hasil            |
|--------------------|-----|-------------------|------------------|
| Laporan TKI Pulang | . . | Klik tombol cetak | Mencetak laporan |

### 15. Laporan TKA Masuk

Tabel 16 Hasil Pengujian Laporan TKA Masuk

| Requirement       | Skenario Uji |                   | Hasil            |
|-------------------|--------------|-------------------|------------------|
| Laporan TKA Masuk |              | Klik tombol cetak | Mencetak laporan |

#### 16. Laporan TKA Keluar

Tabel 17 Hasil Pengujian Laporan TKA Keluar

| Requirement        | Skenario Uii |                   | Hasil            |
|--------------------|--------------|-------------------|------------------|
| Laporan TKA Keluar |              | Klik tombol cetak | Mencetak laporan |

#### **PENUTUP**

Berdasarkan hasil penelitian, pembahasan, serta implementasi yang dilakukan pada bab sebelumnya dapat diambil kesimpulan terhadap pembuatan aplikasi berbasis web "Aplikasi Aplikasi Pelayanan TKI & TKA Dinas Tenaga Kerja dan Transmigrasi Provinsi Kalimantan Selatan", sebagai berikut:

- 1. Aplikasi mempercepat pekerjaan dalam mengolah data pelayanan.
- 2. Aplikasi memudahkan akses, penyimpanan data, mengedit dan menghapus data tenaga kerja.
- 3. Data-data informasi tenaga kerja yang telah dimasukan kedalam sistem yang tersusun dengan rapi dan dapat mempermudah dalam pencarian datanya.

### **DAFTAR PUSTAKA**

- ALA. (1983). *Glossary of Library and Information Science.* Chicago: Association. Association of College and Research Libraries.
- Andi, & Medcoms. (2011). *Aplikasi Web Database dengan Dreamweaver dan PHP-MYSQL.* Yogyakarta: Andi Offset.
- Ariata. (2018). *Apa Itu HTML? Pemahaman Dasar Tentang Bahasa Markup Hypertext*. Retrieved from https://www.hostinger.co.id/tutorial/apa-itu-html/
- Betha, S. (2006). *Pemrograman Web dengan PHP.* Bandung: Informatika.
- Chaffey, D. (2007). *E-Business and E-Commerce 3td Edition.* London: Prentice Hall.
- Hayati, L. N. (2018). Sistem Informasi Ketenagakerjaan Pada Kantor Disnakerkota Makassar Berbasis Web. *OPEN JOURNAL SYSTEM*, 210-216.
- Hendri, D. (2021). *UML Powered Design System Using Visual Paradigm.* Malang: CV. Literasi Nusantara Abadi.
- Munawar. (2005). *Pemodelan Visual Dengan UML.* Yogyakarta: Graha Ilmu.
- Raizo. (2019). *Visual Studio Code*. Retrieved from paijokuy: https://en.wikipedia.org/wiki/Visual\_Studio\_Code
- Septalina, I. (2022). Sistem Informasi Kepegawaian Berbasis Web Pada Dinas Pekerjaan Umum Dan Penataan Ruang Provinsi Bengkulu. *JURNAL SISTEM INFORMASI DAN E-BISNIS*, 92-101.
- Shelly, & Velmaart. (2011). *Discovering Computers: Menjelajah Dunia Komputer.* Yogyakarta: Andi.
- Sukiman. (2019). Perancangan Sistem Informasi Kartu Kuning (Ak.1) Untuk Pencari Kerja Kantor Dinas Ketenagakerjaan Kota Makassar. *ILTEK*, 2067-2072.
- Sutanta, E. (2020). *Analisa Basis Data.* Yogyakarta: CV ANDI OFFSET.
- Sutisna, D. (2007). *7 Langkah Mudah Menjadi Webmaster.* Jakarta Selatan: Mediakita.
- Toro. (2020). Website.
- Wicaksono, Y. (2008). *Membangun Bisnis Online dengan Mambo.* Jakarta: PT. Elex Media Komputindo.
- Yusmiarti, K. (2020). Perancangan Sistem Informasi Pendaftaran Calon Tenaga Kerja Indonesia (TKI) Pada Kantor Cabang PT. Putra Jabung Perkasa. *JURNAL INFORMATIKA*, 18-32.